# Acrobat Pro Sign-In

## From this window, choose Sign In Now:

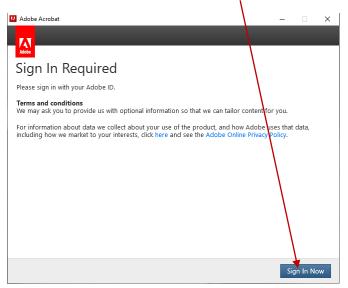

# Choose Sign In with an Enterprise ID

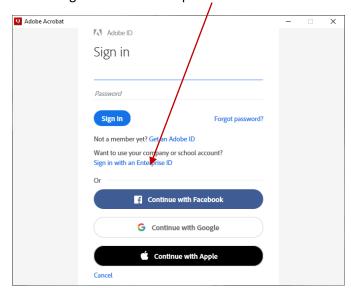

## Enter <a href="mailto:cougarnet.uh.edu">cougarnet.uh.edu</a>, Enter

(don't have to enter your password here)

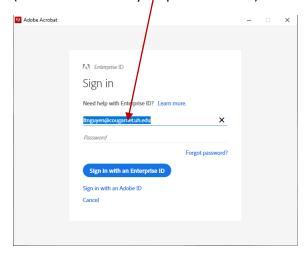

If asked for pw, use your normal cougarnet pw, if not you will be signed in and get to this window

### Click continue ·

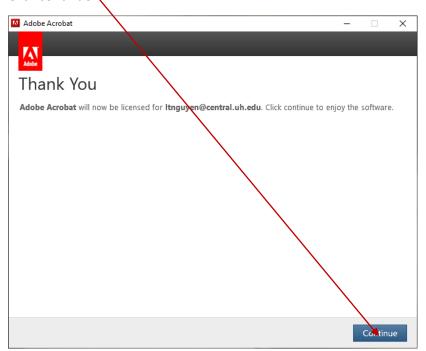

Your name should be visible on top right of any pdf if successfully signed in:

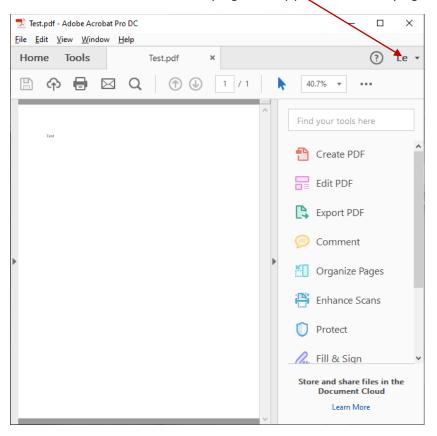